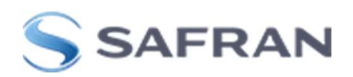

## Site Acceptance Test Report of the GSG-882 for DGA-MI

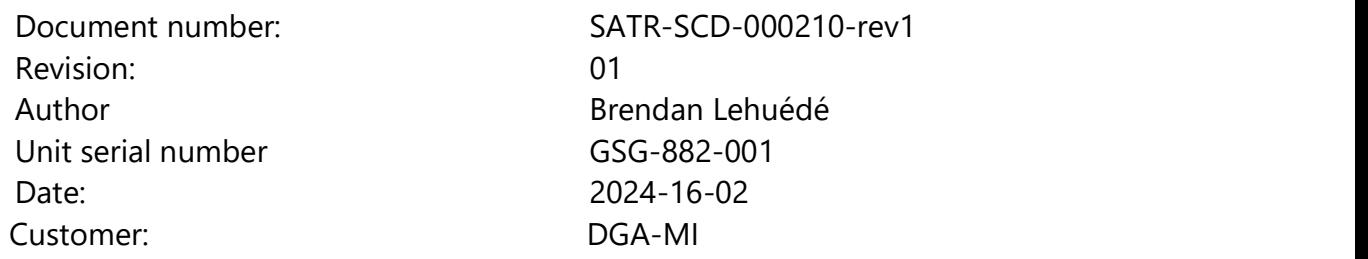

Passing on or copying of this document, use and communication of its contents is not permitted without Safran written authorization.

UNCONTROLLED COPY: The master of this document is stored on an electronic database and is "write protected"; it may be altered only by authorized persons. While copies may be printed, it is not recommended. Viewing the master electronically ensures access to the current issue. Any hard copies taken must be regarded as uncontrolled copies.

THIS DOCUMENT IS COPYRIGHT © 2023 SAFRAN TRUSTED 4D AND/OR ITS AFFILIATES. ALL RIGHTS ARE STRICTLY RESERVED. THIS DOCUMENT AND ANY ATTACHED MATERIALS CONTAIN PROPRIETARY AND CONFIDENTIAL INFORMATION AND DATA AND ARE THE SOLE PROPERTY OF SAFRAN GROUP AND/OR ITS AFFILIATES. THE DOCUMENTS, ANY ATTACHED MATERIALS AND/OR INFORMATION CONTAINED THEREIN MUST NOT BE USED, DISSEMINATED, OR DISTRIBUTED EXCEPT FOR THE AGREED PURPOSE. UNAUTHORIZED USE, REPRODUCTION, OR ISSUE TO ANY THIRD PARTY IS NOT PERMITTED WITHOUT THE PRIOR WRITTEN CONSENT OF THE

GSG-882 Acceptance Test Plan

Revision : 1 **Document Number:** SATR-SCD-000210-rev1

SAFRAN GROUP. THIS DOCUMENT IS TO BE RETURNED TO THE SAFRAN GROUP WHEN THE AGREED PURPOSE IS FULFILLED.

Date: 2024-02-16

Revision : 1 **Document Number:** SATR-SCD-000210-rev1

# Publication History

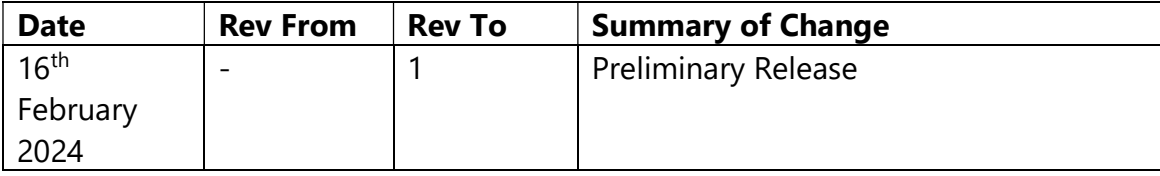

GSG-882 Acceptance Test Plan Revision: 1

Document Number: SATR-SCD-000210-rev1

## Contents

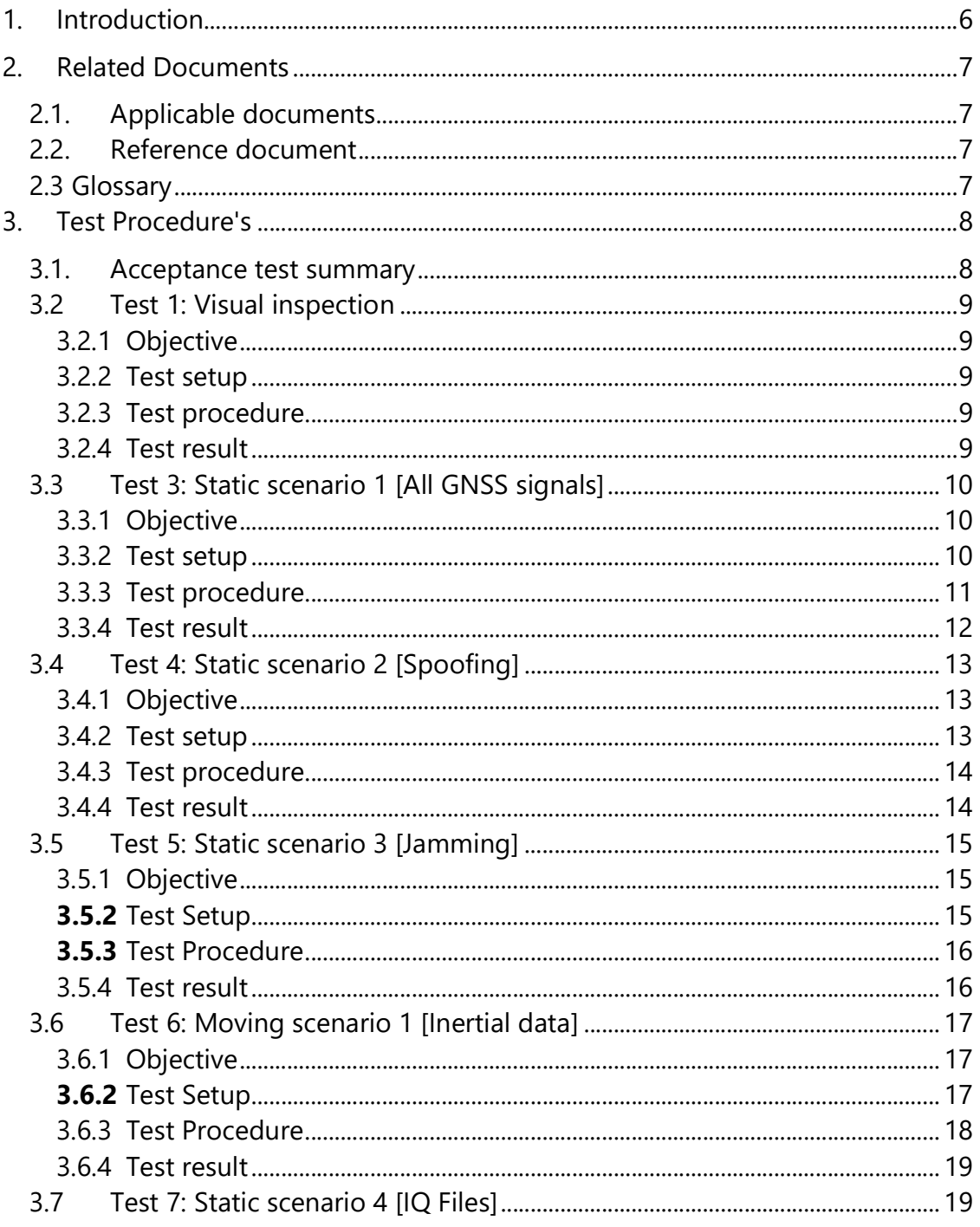

GSG-882 Acceptance Test Plan Revision: 1

#### Document Number: SATR-SCD-000210-rev1

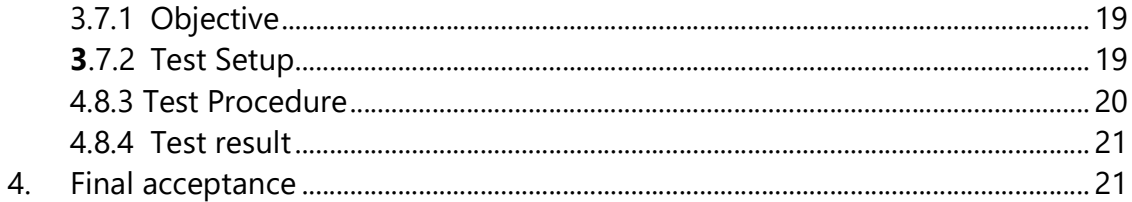

Date: 2024-02-16

Revision : 1 **Document Number:** SATR-SCD-000210-rev1

## 1. Introduction

This report provides the results for the GNSS Signal Simulator GSG-882 for DGA-MI on customer requirements. The test plans are described in another document referenced as the Acceptance Test Plan (ATP) that will be provided at the end of the FAT process. This document is related to the purchase order ME244673 for the end customer DGA-MI.

Regarding the SAT (On Site Acceptance Test), the description can be found on the original ATP document. The results of these tests will be filled in this document named Site Acceptance Test Report (SATR).

The SAT process will be conducted in DGA-MI facilities in Bruz, France. The SAT purpose is to verify that shipment and installation have not broken some parts or modified the performance of the simulator.

Revision : 1 **Document Number:** SATR-SCD-000210-rev1

## 2. Related Documents

### 2.1. Applicable documents

SKYDEL User Manual's current version (11/2023): Skydel User Manual

## 2.2. Reference document

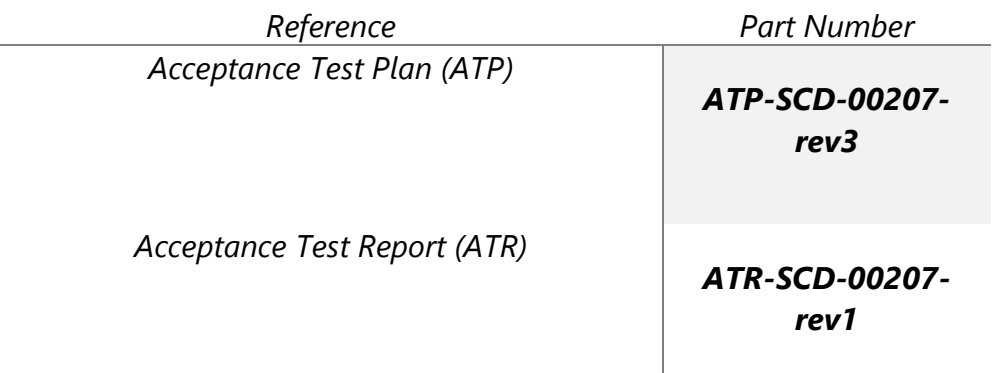

 $\overline{\phantom{a}}$ 

## 2.3 Glossary

AWGN: Additive White Gaussian Noise BOC: Binary Offset Carrier BPSK: Binary Phase-shift Keying CPU: Central Processing Unit CW: Continuous Wave GNSS: Global Navigation Satellite System GPU: Graphic Processing Unit MSps: Megasamples Per Second NA: Not Applicable (in the scope of this Document) Ns: Nanosecond

Date: 2024-02-16

Revision : 1 **Document Number:** SATR-SCD-000210-rev1

OS: Operating System PPB: Parts Per Billion PPS: Pulse Per Second RF: Radio Frequency SDR: Software-Defined Radio

## 3. Test Procedure's

#### 3.1. Acceptance test summary

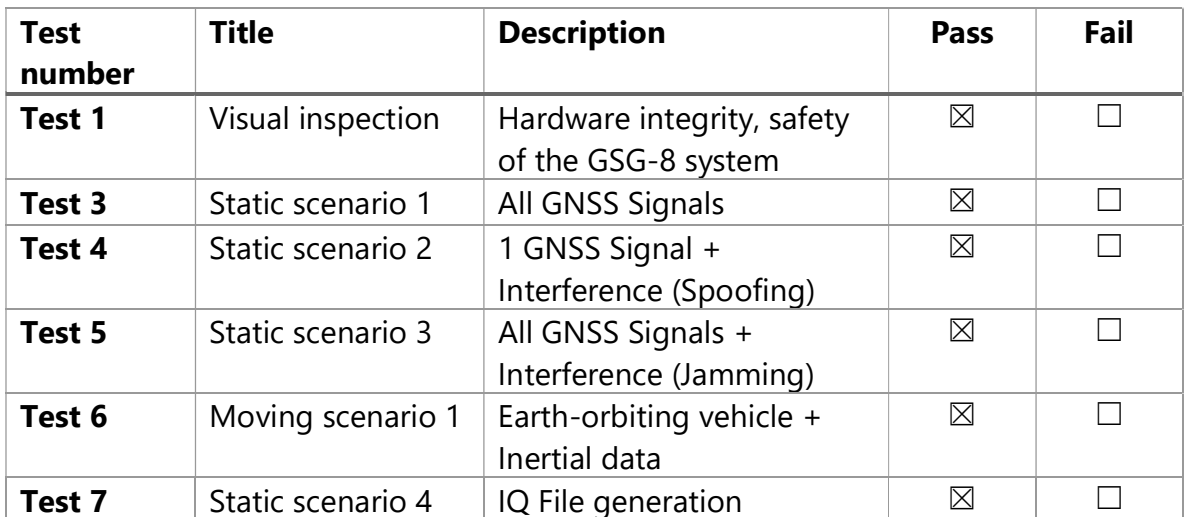

All tests are detailed in the following chapters with result contents.

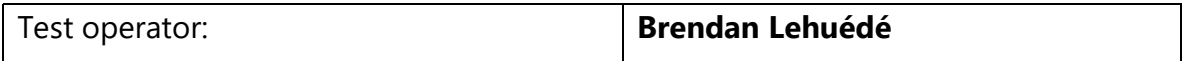

GSG-882 Acceptance Test Plan

Revision : 1 **Document Number:** SATR-SCD-000210-rev1

#### 3.2 Test 1: Visual inspection

#### 3.2.1 Objective

The purpose of this test is to visually inspect the GSG-8 system to verify:

- The quality of the assembly
- The height
- The physical integrity
- The external interface
- The power requirements

#### 3.2.2 Test setup

The setup for this test is the basic setup shown in Figure 1.

The test performed in this section will require the following tools:

- SMA Torque Wrench
- Measuring tape

#### 3.2.3 Test procedure

Get the GSG-882 system rack and verify that:

- Cables are correctly fastened and fixed
- All the RF and clock connectors are adequately tightened
- All other cables (power supplies, etc.) are correctly plugged

Check that there is no external damage to the structure.

#### 3.2.4 Test result

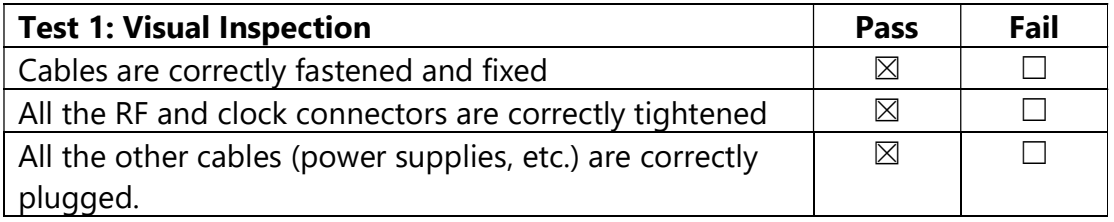

© 2023 Safran Trusted 4D- All rights reserved Page 9 of 21

GSG-882 Acceptance Test Plan

Revision : 1 **Document Number:** SATR-SCD-000210-rev1

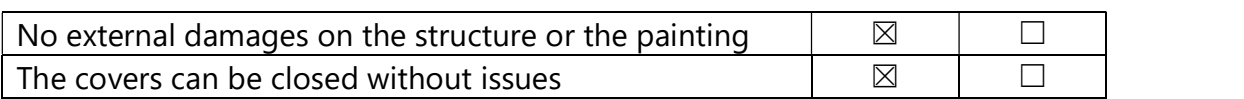

## 3.3 Test 3: Static scenario 1 [All GNSS signals]

#### 3.3.1 Objective

This test aims to validate the following:

 $\triangleright$  The simulation and tracking of all the specified GNSS signals (test vector). GNSS receiver connected. Accuracy of the position.

#### 3.3.2 Test setup

This test is done with all the GNSS signals of interest using 3 x DTA-2116 as depicted below.

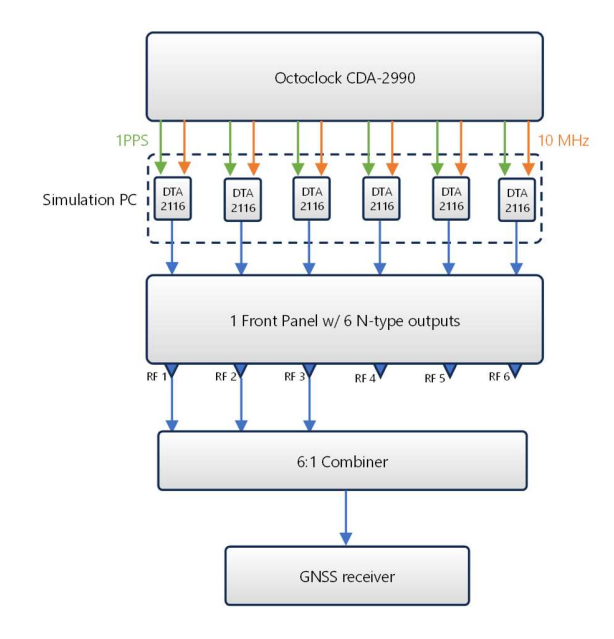

Note: Accuracy, precision and all the features, in general, are defined in the software (i.e., algorithms and modulation that are running in CPU and GPU).

Revision : 1 **Document Number:** SATR-SCD-000210-rev1

The test performed in this section will require the following element:

- GNSS receiver

Configure the SKYDEL scenario in the settings as described below:

- 3 Radios/SDRs (DTA-2116)

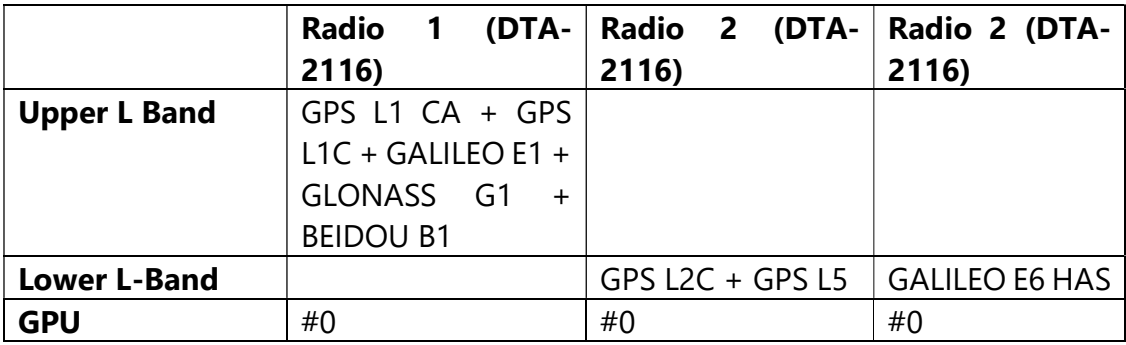

- 3.3.3 Test procedure
- Check the installed Skydel signal licenses: SKY-GPSCA, SKY-GPSL1C, SKY-GPSL2C, SKY-GPSL5, SLY-GALE1, SKY-OSNMA SKY-GALHAS, SKY-GLOG1, SKY-BEIB1.
- Create a new scenario with all the signals listed below:

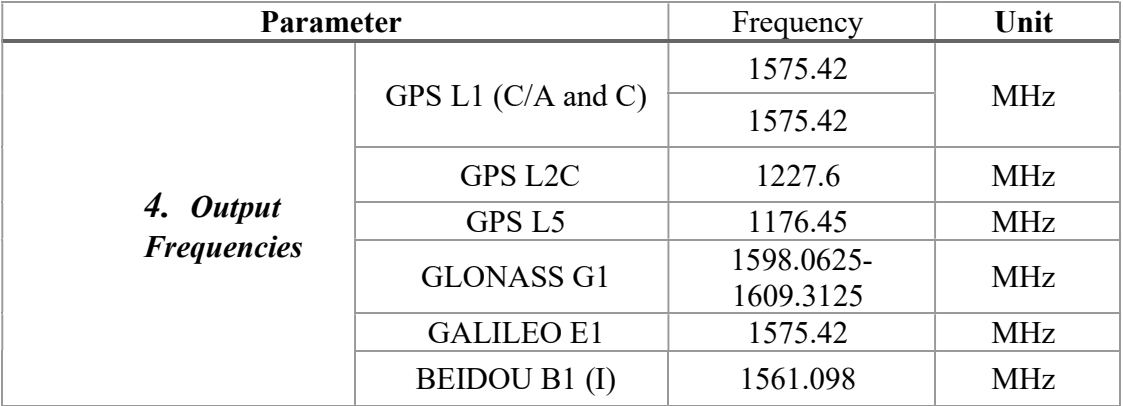

Date: 2024-02-16

Revision : 1 **Document Number:** SATR-SCD-000210-rev1

- Cold start the receiver, and let it acquire the signals for 10 minutes.
- Check that the receiver tracks all the simulated signals for all the constellations.
- Verify that the receiver's accuracy stays within 2 meters for 30 minutes.

#### 3.3.4 Test result

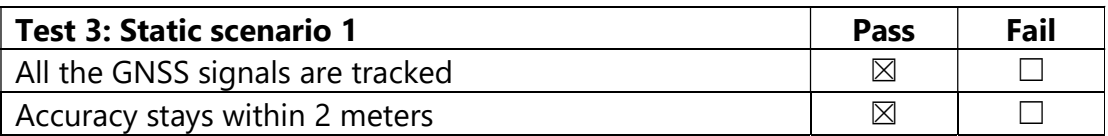

GSG-882 Acceptance Test Plan

Revision : 1 **Document Number:** SATR-SCD-000210-rev1

## 3.4 Test 4: Static scenario 2 [Spoofing]

3.4.1 Objective

This test aims to validate the following:

 $\triangleright$  The generation of the spoofing signal

#### 3.4.2 Test setup

This test is done with all the GNSS signals of interest using 2 SDRs.

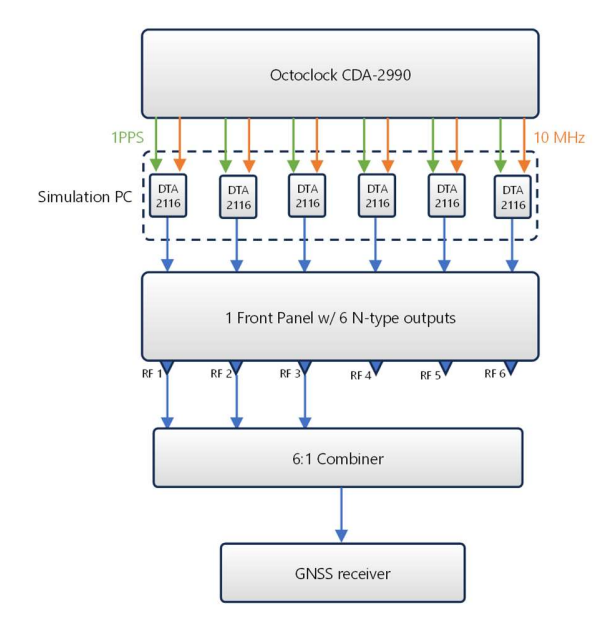

Note: Accuracy, precision and all the features, in general, are defined in the software (i.e., algorithms and modulation that are running in CPU and GPU).

Configuration of the SKYDEL scenario in the settings as below:

2 Radios/SDRs: DTA-2116

GSG-882 Acceptance Test Plan

Revision : 1 **Document Number:** SATR-SCD-000210-rev1

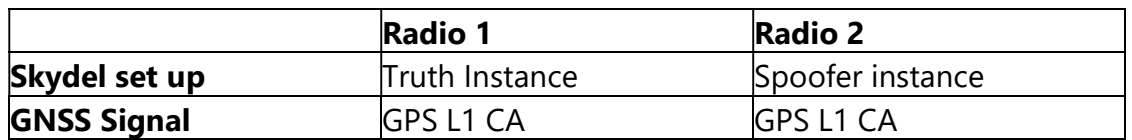

#### 3.4.3 Test procedure

Create a static scenario with a GNSS signal. Activate the spoofing signal.

On the Skydel Spectrum tab, check that the spoofing signal is correctly simulated (correct shape and power-same with GPS L1 CA).

Deactivate GNSS 'truth' signal and cold to reset the receiver. Check the receiver can track the spoofing signals.

#### 3.4.4 Test result

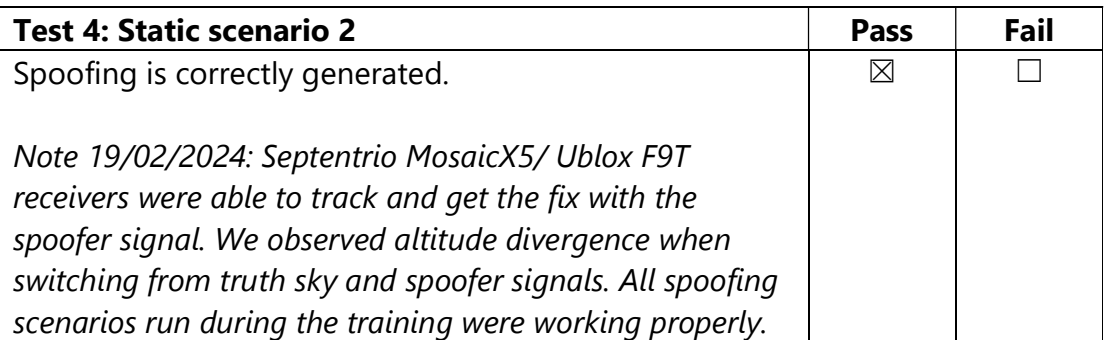

GSG-882 Acceptance Test Plan

Revision : 1 **Document Number:** SATR-SCD-000210-rev1

## 3.5 Test 5: Static scenario 3 [Jamming]

3.5.1 Objective

This test aims to validate the following:

 $\triangleright$  The generation of the jamming signals

## 3.5.2 Test Setup

This test is done with all the GNSS signals of interest using 4 SDRs.

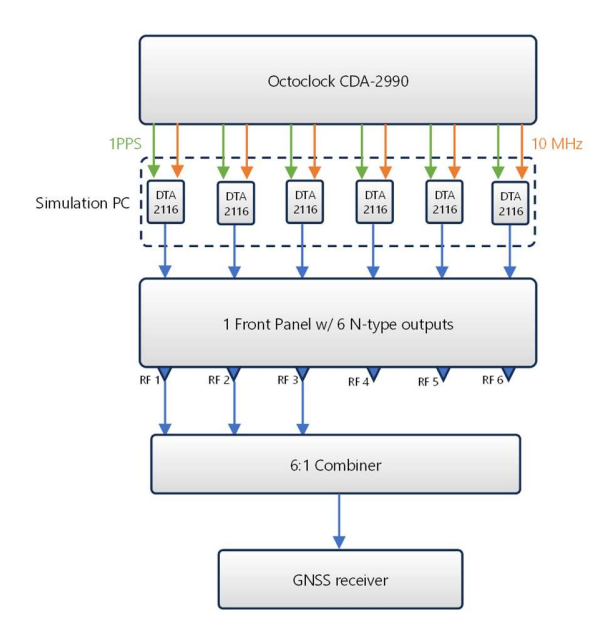

Configuration of the SKYDEL scenario in the settings as below:

- Group 1: GPS L1 CA + GPS L1C+ GALILEO E1 + GLONASS G1 + BEIDOU B1
- Group 2: GPS L2C + GPS L5
- Group 3: GALILEO E6 HAS

#### Date: 2024-02-16

#### Revision : 1 **Document Number:** SATR-SCD-000210-rev1

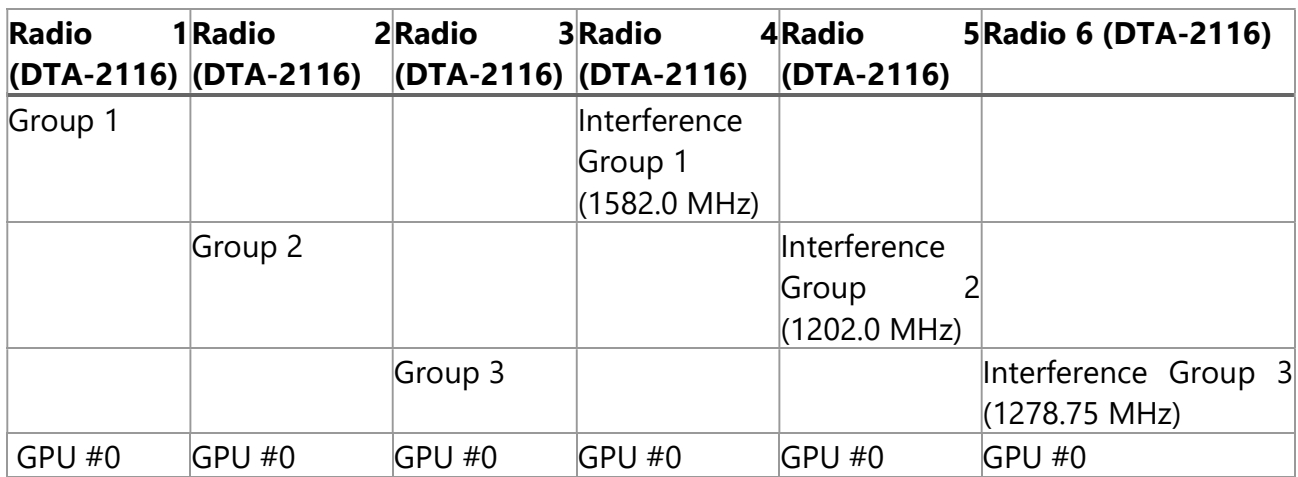

#### 3.5.3 Test Procedure

Create a static scenario with all the GNSS signals of interest and add a dynamic transmitter. Adjust the distance/power of the transmitter to have -40 dBm power at the receiver level. Add the following waveforms to it and keep them disabled:

AWGN, CW, Chirp, BOC, BPSK at L1, L2/L5 and L6 central frequency

Activate the jammers one by one on the three frequencies.

On the Skydel spectrum tab, check that each jammer is correctly simulated (correct shape and power).

3.5.4 Test result

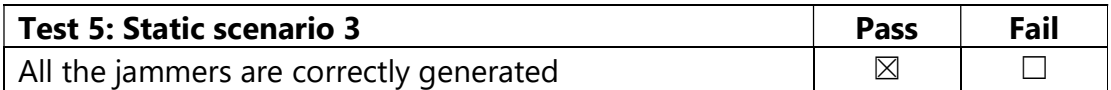

GSG-882 Acceptance Test Plan

Revision : 1 **Document Number:** SATR-SCD-000210-rev1

## 3.6 Test 6: Moving scenario 1 [Inertial data]

3.6.1 Objective

This test aims to validate the following:

- $\triangleright$  The ability to simulate earth-orbiting spacecraft trajectory.
- $\triangleright$  The simulator can generate inertial data logging files consistent with the RF signal. The maximum data frequency available must be 100Hz.

#### 3.6.2 Test Setup

The setup for this test is the basic setup. The NoneRT output mode is used so there is no RF signal generated.

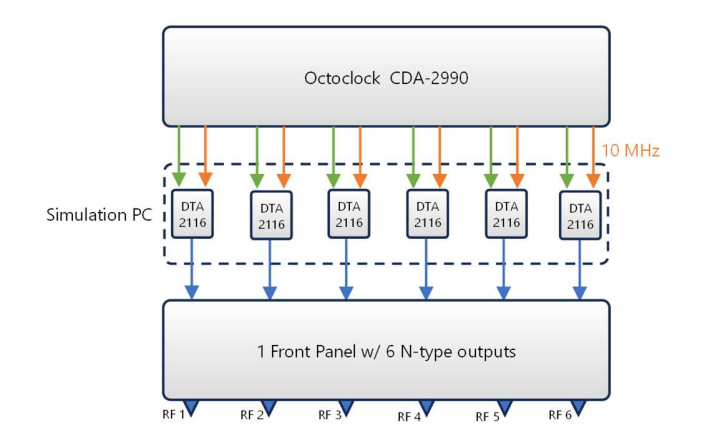

GSG-882 Acceptance Test Plan

Revision : 1 **Document Number:** SATR-SCD-000210-rev1

Configure the SKYDEL scenario in the settings as described below:

- 3 NoneRT outputs

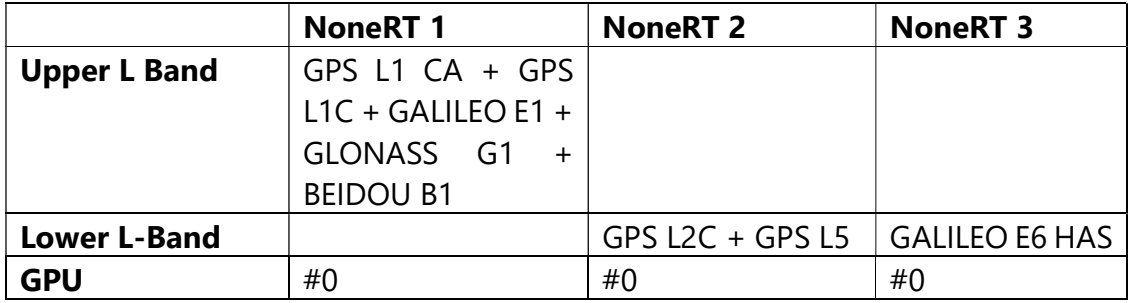

#### 3.6.3 Test Procedure

 Create an earth-orbiting scenario with all the signals listed below (NoneRT mode):

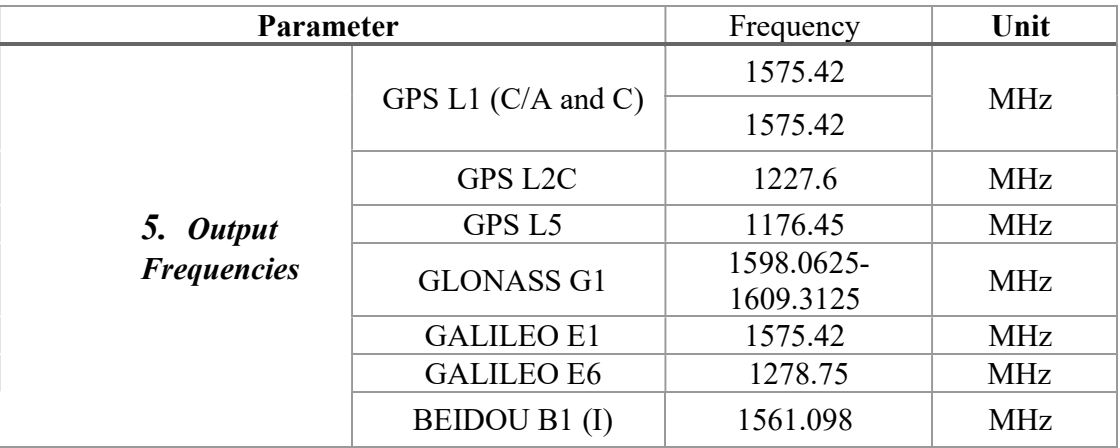

- Enable logging files.
- Run the inertial data Python script. The Python script will generate a inertial data logging file.
- Verify the shape of the trajectory on the map.
- Check the content and frequency of the inertial data logging file.
- Verify the consistency between the Skydel raw data and the inertial data logging file.

#### 3.6.4 Test result

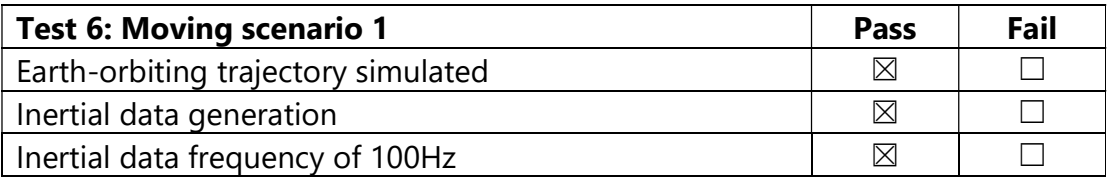

#### 3.7 Test 7: Static scenario 4 [IQ Files]

#### 3.7.1 Objective

This test aims to validate the following:

 $\triangleright$  The ability to generate IQ files in binary format.

#### 3.7.2 Test Setup

The setup for this test is the basic setup shown in Figure 1. The File output mode is used to generate the IQ files.

Configure the SKYDEL scenario in the settings as described below:

- 3 File outputs

#### Revision : 1 **Document Number:** SATR-SCD-000210-rev1

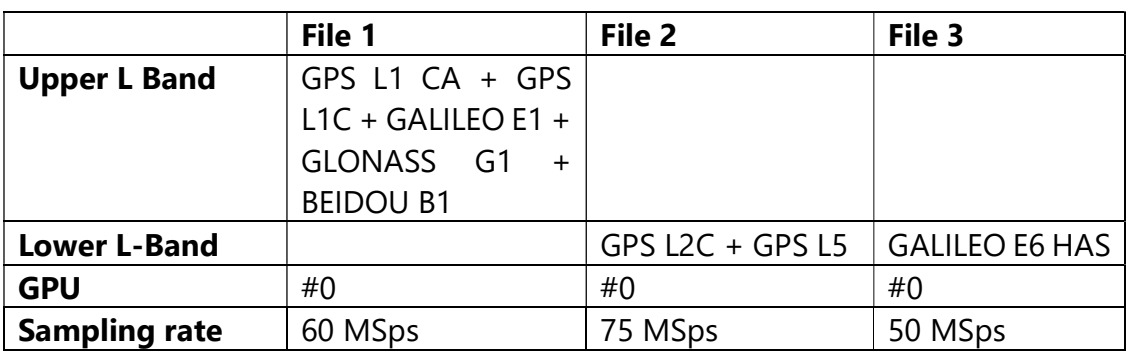

#### 4.8.3 Test Procedure

Create a static scenario with all the signals listed below (File mode):

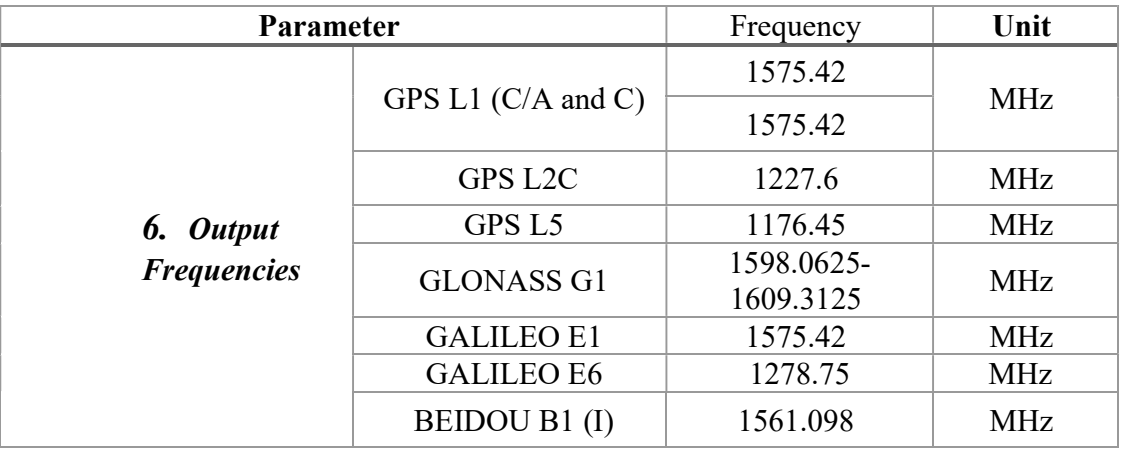

- Select a simulation duration of 30 seconds.
- Verify the size of the generated IQ files.

Revision : 1 **Document Number:** SATR-SCD-000210-rev1

4.8.4 Test result

Each file size corresponds can be determined using the following equation:

Size(byte) = Sampling rate  $*$  Duration  $*$  bit depth  $*$  2/8

Where:

Sampling rate is equal to 60MSps for L1, 75MSps for L2/L5, 50 MSps for L6.

Duration=30 seconds

Bit depth = 16 bits

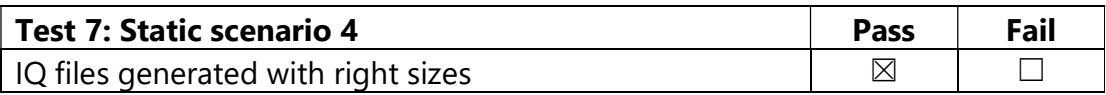

## 4. Final acceptance

Date: 19/02/2024

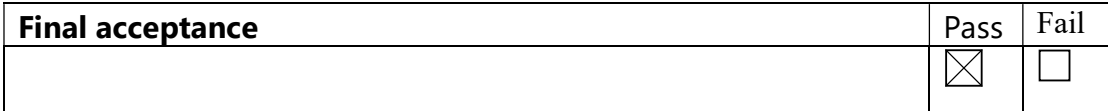

#### Signature for final acceptance:

Customer representative: Customer representative: Supplier representative:

……………………………………. ……………………………………. Pierre-Marie LE VEEL - Program Manager

END OF DOCUMENT

© 2023 Safran Trusted 4D- All rights reserved Page 21 of 21